FEBRUARY 1993

**NOVELL**® **RESEARCH**

# **ODINSUP Interoperability Configurations for DOS Workstations**

LaMont Leavitt Product Support Engineer (LAN Drivers) Novell Services

Novell's ODINSUP.COM module allows interoperability between Open Data-Link Interface (ODI) and Network Device Interface Specification (NDIS) protocol stacks. Network transports from multiple vendors--such as IBM's NetBEUI, DEC's LAT, and 3Com's XNS--can run along with Novell's IPX/SPX and other supported protocols over a common data-link driver. This AppNote details configuration files for using NetWare protocols with a number of specific third-party vendor environments.

#### **Related AppNotes**

NetWare and LAN Server Client Interoperability via ODINSUP: Part 1 (Sep 92) NetWare and LAN Server Client Interoperability via ODINSUP: Part 2 (Dec 92) Logging In to IBM LAN Server and NetWare from a DOS Workstation (Nov 91)

Copyright (c) 1993 by Novell, Inc., Provo, Utah. All rights reserved.

No part of this document may be reproduced, stored in a retrieval system, or transmitted in any form or by any means, electronic, mechanical, photocopying, recording, or otherwise, without express written permission from Novell, Inc.

#### **Disclaimer**

Novell, Inc. makes no representations or warranties with respect to the contents or use of these Application Notes (AppNotes) or of any of the third-party products discussed in the AppNotes. Novell reserves the right to revise these AppNotes and to make changes in their content at any time, without obligation to notify any person or entity of such revisions or changes. These AppNotes do not constitute an endorsement of the third-party product or products that were tested. Configuration(s) tested or described may or may not be the only available solution. Any test is not a determination of product quality or correctness, nor does it ensure compliance with any federal, state, or local requirements. Novell does not warranty products except as stated in applicable Novell product warranties or license agreements.

# **Contents**

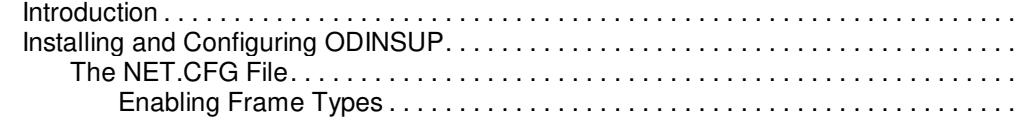

Copyright © 1990-2000, Novell, Inc. All Rights Reserved. Novell Support Connection CD

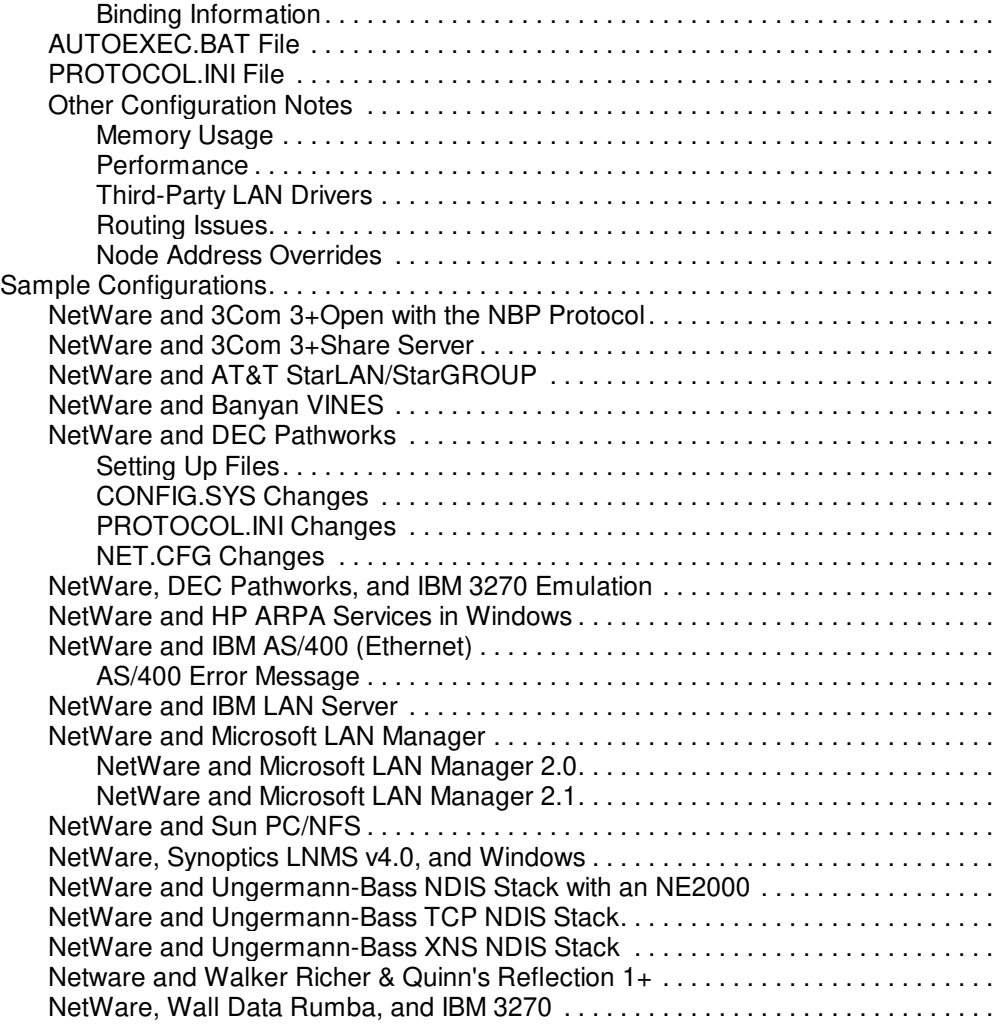

#### **Acknowledgements**

Thanks to Larry Biggs, Bryan Clark, Sheffer Clark, Christopher Cleveland, Drex Dixon, Paul Holland, Steve Huntington, Behzad Moaddeli, Dave Murphy, Mark Parratt, Ron Richardson, and Earle Wells, for their help in testing, refining, configuring, and supporting ODINSUP.COM in these environments.

Novell, the N design, and NetWare are registered trademarks and NetWare for SAA and Internetwork Packet Exchange (IPS) are trademarks of Novell, Inc. NetWire is a service mark of Novell, Inc. AS/400 and IBM are registered trademarks and LAN Server, SAA, and Token-Ring are trademarks of International Business Machines Corporation. Microsoft and MS-DOS are registered trademarks and LAN Manager and Windows are trademarks of Microsoft Corporation. ARPA Services and Hewlett-Packard are trademarks of Hewlett-Packard Company. CompuServe is a registered trademark of CompuServe Incorporated. DEC, DECnet, and PathWorks are registered trademarks of Digital Equipment Corporation. Net/One is a trademark of Ungermann-Bass, Inc. QEMM is a trademark of Quarterdeck Office Systems. SMC is a registered trademark of Standard Microsystems Corporation. Sun and PC/NFS are trademarks of Sun Microsystems, Inc. Synoptics and LNMS are trademarks of Synoptics Corporation. VINES is a trademark of Banyan Systems, Inc. Western Digital and Plus 16 are trademarks of Western Digital

Corporation. 3Com, 3+Share, and EtherLink are trademarks of 3Com Corporation. All other product names mentioned are trademarks of their respective companies or distributors.

# **Introduction**

As part of Novell's commitment to be interoperable, the Open Data-Link Interface (ODI) specification supports the Network Device Interface Specification (NDIS) developed by IBM and Microsoft. ODI's modular architecture allows you to use NDIS protocol stacks along with IPX and other Novell-supported protocols.

A module called ODINSUP.COM allows NDIS protocol stacks to run unmodified over the ODI Link Support Layer and talk to an ODI LAN driver. Now, multivendor network transports--such as IBM's NetBEUI, DEC's LAT, and 3COM's XNS--can be run over a common data-link (driver) specification.

This AppNote details configurations for running NetWare with a number of specific vendor environments. The information is adapted from the ODINSUP.DOC file that accompanies the ODINSUP.COM module. These files are available on CompuServe's NetWire forum as part of the DOS client software package included in the DOSUP6.ZIP file in the NOVFILES Library. (For more information about ODI, read the ODIINFO.DOC file included in this .ZIP file.)

# **Installing and Configuring ODINSUP**

This section gives a brief discussion on how to install and configure ODINSUP and related modules. (For more information, refer to the NetWare ODI Shell for DOS manual.)

1. Replace NDIS MAC Drivers with ODI LAN drivers.

At the workstation, all NDIS MAC drivers should be replaced with their corresponding ODI LAN drivers. For example, if you were using the ELNKII.DOS NDIS MAC driver in CONFIG.SYS, you should now use the 3C503.COM ODI driver in the AUTOEXEC.BAT file.

2. Install ODINSUP.COM.

Installing the ODINSUP module itself is simply a matter of loading it into memory. On a DOS machine, this is accomplished by loading ODINSUP.COM either at the command line or in a batch file (usually AUTOEXEC.BAT).

**Note:** The NDIS PROTMAN device driver must be loaded before the ODINSUP module is loaded.

ODINSUP only needs to be loaded once, since it can handle multiple ODI LAN drivers from the same module image in memory.

3. Configure ODINSUP via the NET.CFG file.

You configure ODINSUP by adding statements to various sections of the workstation's NET.CFG file, as outlined below.

# **The NET.CFG File**

The NET.CFG file is a configuration file that contains section headings and options that deviate from the established defaults of the regular NetWare workstation boot process. You can use any DOS text editor to create and modify the file. (Pertinent instructions for inserting options in NET.CFG are summarized below. Novell's NetWare ODI Shell for DOS manual gives more complete information.)

**Enabling Frame Types**. At this time, ODINSUP supports only Ethernet and Token-Ring compatible ODI LAN drivers. ODINSUP requires that the underlying LAN drivers have a number of frame types enabled:

- For Ethernet ODI LAN drivers, the ETHERNET 802.2, ETHERNET SNAP, and ETHERNET II frames types must be enabled.
- For Token-Ring ODI LAN drivers, the TOKEN-RING, and TOKEN-RING SNAP frames types must be enabled.

You enable frame types by specifying the keyword frame followed by the frame type name under the appropriate ODI LAN driver's section header. For example, the following lines illustrate how to enable frame types for the NE1000 driver:

link driver ne1000

 frame ethernet\_802.2 frame ethernet\_snap frame ethernet ii frame ethernet 802.3 <--- optional

Enabling Ethernet 802.3 frame types is optional, and is included mainly for backwards compatibility with NetWare v2.x.

**Binding Information**. If no binding information is present in the NET.CFG file, ODINSUP attempts to locate an Ethernet or Token-Ring ODI LAN driver. If it finds one, ODINSUP attempts to bind to it. If this default action of ODINSUP is not desired, you should place binding information in the protocol ODINSUP section of the NET.CFG file to tell ODINSUP which ODI LAN drivers it should bind to. ODINSUP can be bound to a maximum of four ODI LAN drivers.

Bind entries specify the name of the ODI LAN driver and (optionally) the instance number, like this:

bind LANDriverName InstanceNumber

The LANDriverName is usually the same as the ODI LAN driver's filename, without the extension (for example, NE1000 for NE1000.COM).

The **InstanceNumber** may be necessary in cases where more than one of the same type of network adapter are installed in the machine (two 3C523 adapters, for instance). If an instance value is not specified, ODINSUP defaults to the first ODI LAN driver found in memory. In other words, if two 3C523 adapters are present, ODINSUP binds to the first loaded instance of the ODI LAN driver. The lowest possible instance value is 1.

Here are some sample NET.CFG Bind commands showing how to assign instance numbers:

protocol ODINSUP

bind ne1000 :bind to the first instance of the NE1000 ODI LAN driver bind 3c523 2 ;bind to the second instance of the 3C523 ODI LAN driver bind token 1 ;bind to the first instance of the TOKEN ODI LAN driver

# **AUTOEXEC.BAT File**

In the AUTOEXEC.BAT file, ODINSUP must be loaded after the LSL.COM module and ODI LAN drivers (such as NE1000.COM or 3C503.COM), and before the NDIS protocols and NETBIND.EXE. Load the ODI protocol stacks (such as IPXODI.COM and TCPIP.EXE) after NETBIND.

LSL

3C503 **ODINSUP** ... load NDIS protocols (if not loaded in CONFIG.SYS) NETBIND ... load ODI protocols

# **PROTOCOL.INI File**

No ODINSUP-specific information is necessary in the NDIS PROTOCOL.INI file. However, the PROTOCOL.INI file is still necessary to tell the NDIS protocols which Medium Access Control (MAC) they should bind to and use. Normally, you can remove all information for NDIS MAC drivers from the PROTOCOL.INI file.

The PROTOCOL.INI file must include a section for each NDIS protocol used. Part of the protocol section is the Bindings= statement, which specifies what NDIS MAC the protocol should bind to. This MAC name should be the name of the ODI LAN driver (NE2, NE1000, TOKEN, and so on).

If the ODI LAN driver's name starts with a number (for instance, 3C503), precede the ODI LAN driver name with the letter x (x3C503).

If you want to bind ODINSUP to an adapter instance number other than 1 (as when ODINSUP is bound to the second NE2 ODI LAN driver), append the instance number to the end of the ODI LAN driver name. For example, if ODINSUP is to be bound to the second instance of an NE1000 driver, use NE10002 for the MAC name. Similarly, to bind ODINSUP to the fourth instance of a 3C523 driver, use X3C5234 for the MAC name. The appropriate MAC names are displayed when ODINSUP is loaded.

Here are some sample PROTOCOL.INI commands showing binding instructions:

[PROTOCOL\_MANAGER] DriverName = PROTMAN\$

[ETHERAND]

 DriverName = DXME0\$ Bindings = NE2 ; Bindings = x3C523 ; Bindings = NE22 ;for second instance of NE2 board

Check the statements in the PROTOCOL.INI file carefully. If they are incorrect, you may get a message like "PRO0025E: Failed to bind" when you run NETBIND.EXE. This message can be caused by an invalid Bindings= statement in the PROTOCOL.INI file. Make sure the PROTOCOL.INI file resides in the path given in the "/I:" parameter on the line in CONFIG.SYS that references the PROTMAN driver. Another common mistake is not having removed your NDIS driver from the CONFIG.SYS file.

# **Other Configuration Notes**

**Memory Usage**. Once installed, ODINSUP.COM consumes approximately 4,900 bytes of DOS memory. Each additional adapter ODINSUP is bound to will increase memory usage by approximately 2,800 bytes. The size of the installed LSL and ODI LAN driver is usually about the same amount of memory as the corresponding NDIS PROTMAN and NDIS MAC Driver. Using ODINSUP instead of an NDIS MAC driver incurs an additional 4900 bytes of memory usage, but this will vary depending on the LAN driver used.

**Performance**. Novell Labs has done some limited performance testing using the 3Com EtherLink II adapter to compare the native NDIS ELNKII.DOS MAC driver and the ODI 3C503.COM-ODINSUP.COM combination. We found that both setups provided the same results. In other words, using the ODINSUP modules in place of NDIS incurred no performance penalty. Use of other LAN drivers may show different results.

**Third-Party LAN Drivers**. NDIS drivers for third-party network adapters will not work with ODINSUP. The Novell ODINSUP solution requires that an ODI driver be written.

If you are using an old ODI driver from a third-party company, you might get an error message such as MLID does not support receive data size parameter. Call adapter manufacturer and request a newer MLID that supports it. Contact the developer to see if they have a new driver that was created using version 1.2 or later of Novell's Media Support Module (MSM). Version 1.2 of the MSM was shipped to third-party developers in September 1991. This and all subsequent MSM versions support the L Data Size in the Look ahead structure.

Here's how to tell if your ODI LAN driver has MSM version 1.2 or later:

- a. Run an editor on the ODI driver (for example, PE NE2000.COM).
- b. Search for the string MSM.
- c. To the right of MSM, you will see the version number your driver is using.

**Routing Issues**. NDIS application packets cannot be routed across a Novell router. A Novell router will only route packets for protocols that are loaded on the router. Currently, only IPX and TCP/IP protocols are provided and supported by Novell. Since ODINSUP interfaces to the NDIS protocol being used, the packets on the wire are not necessarily supported on the router. For this reason, you can't communicate with LAN Manager (or any other NDIS service) which is on the other side of a Novell router, even with ODINSUP.

**Note:** Future revisions of Novell's Multi-Protocol Router may be able to route additional protocols. Check your current version to see if your protocol can be routed.

**Node Address Overrides**. An optional NDIS MAC capability that allows on-the-fly node address overrides is not supported by ODINSUP because ODI MLIDs do not support this feature. However, ODI MLIDs do support node address overrides from the NET.CFG file. NDIS protocols that want to change the node address will not work with ODINSUP. This should not be a problem, since the user desiring a different node address can simply specify it in the NET.CFG file. (For an example, see the configuration section for DEC Pathworks.)

Note that ODINSUP will allow its NDIS Node Address function to be called. However, it will return an error if the node address given does not match the node address already configured in the ODI MLID driver it is using.

# **Sample Configurations**

The following examples of environment-specific customer configurations are reported to work successfully, although most of them have not been tested by Novell. You may want to test the NDIS application you are using before putting the configuration into production. For many customers, ODINSUP has solved the NDIS business need. In some cases, the ODI driver-ODINSUP solution has been more reliable and/or faster.

### **NetWare and 3Com 3+Open with the NBP Protocol**

This section describes a sample configuration for NetWare and 3Com's 3+Open network operating system using NBP (Network Block Protocol).

#### **CONFIG.SYS**

shell=a:\command.com /p /e:1024 /msg device=a:\setver.exe buffers=35 files=35 lastdrive=M: device=a:\netware\protman.dos /i:a:\netware

#### **AUTOEXEC.BAT**

prompt \$P\$G path=a:\netware;

Copyright © 1990-2000, Novell, Inc. All Rights Reserved. Novell Support Connection CD

cd \netware lsl 3c503 odinsup nbp netbind ipxodi A netx

### **NET.CFG**

protocol ODINSUP bind 3C503 BUFFERED link driver 3C503

int 3 mem DC000 port 300 frame Ethernet\_II frame Ethernet\_802.3 frame Ethernet\_snap frame ethernet\_802.2 protocol IPX 8137 Ethernet\_II

#### **PROTOCOL.INI**

[PROTOCOL\_MANAGER] drivername = PROTMAN\$

[NBP]

drivername = NBP\$ bindings  $= x3C503$ 

[3C503]

 $divername = x3c503$ \$

### **NetWare and 3Com 3+Share Server**

This section describes a sample configuration for NetWare and 3Com's 3+Share network operating system.

#### **CONFIG.SYS**

 $break = on$ buffers  $= 4$  $files = 20$  $lastdrive = h$ device = c:\himem.sys device = c:\oditest\protman.dos /I:\oditest device = c:\oditest\xnstp.dos

In CONFIG.SYS, note that the /I: parameter points to the location of the PROTOCOL.INI file. Use XNSTP if you are using XNS.

#### **AUTOEXEC.BAT**

#### cd <path>

Copyright © 1990-2000, Novell, Inc. All Rights Reserved. Novell Support Connection CD

lsl 3c503 odinsup xnstp netbind netbios minses12 msredir setname \$\$3com\$\$ 3clogin <username> ipxodi a netx <next available drive>

In this example,  $\leq$ path $>$  is the directory in which the ODINSUP.COM and NET.CFG files are found, and  $\epsilon$ next available drive> is LASTDRIVE plus one. For example, if LASTDRIVE=H, the next available drive is l. After the NetWare shell (NETX) is loaded, log in to the NetWare server by accessing the drive indicated by  $LASTDRIVE + 1.$ 

Note the use of the A parameter for IPXODI to load IPX only, not SPX.

#### **NET.CFG**

protocol ODINSUP bind 3c503

link driver 3c503

frame ethernet\_802.3 frame ethernet\_ii frame ethernet\_802.2 frame ethernet\_snap protocol IPX 0 Ethernet\_802.3

#### **PROTOCOL.INI**

[PROTOCOL\_MANAGER] DriverName=PROTMAN\$

[XNS]

DriverName=XNSTP\$ Bindings=x3c503

Note that an x must precede the LAN driver name if the LAN driver name begins with a number.

# **NetWare and AT&T StarLAN/StarGROUP**

This section describes a sample configuration for NetWare and AT&T's StarLAN/StarGROUP version 3.4, running ATTISO.DOS version 3.41. AT&T StarLAN version 3.3 (OEM of LAN Manager 1.x) and version 3.5 (OEM of LAN Manager 2.x) should also work with ODINSUP.COM.

### **CONFIG.SYS**

device=a:\protman.dos /i:a:\ device=a:\attload.dos /Y device=a:\attiso.dos shell=a:\command.com /p /e:1024 /msg buffers=30

files=60 lastdrive=h:

#### **AUTOEXEC.BAT**

prompt \$P\$G

path c:\drdos; ;REM \*\*\* AT&T StarGROUP(R) Software - Do Not Modify \*\*\* SET ATTLANROOT=a:\ PATH=%ATTLANROOT%\netprog;%PATH%;\\LANMGR33.SERVE\U lsl ne2000 odinsup netbind ipxodi netx

#### **NET.CFG**

protocol ODINSUP bind NE2000 BUFFERED

link driver NE2000

int #1 5 port #1 360 frame Ethernet\_802.3 frame Ethernet\_II frame Ethernet\_snap frame Ethernet\_802.2

### **PROTOCOL.INI**

[protocol manager] drivername = PROTMAN\$

[attiso]

drivername = ATTISO\$ bindings = NE2000  $n$ sess =  $5$  $ncmds = 14$ use  $emm = N$ 

# **NetWare and Banyan VINES**

The following is a working configuration for using ODINSUP.COM with Banyan's VINES network operating system.

- 1. Run Banyan's PCCONFIG.EXE utility and select the NDIS Ethernet card settings.
- 2. Run SETHAND.EXE (available from Banyan) to decrease the number of file handles used by Banyan's REDIRALL.EXE redirector. Decrease file handles from 255 to 200 (200 representing the highest numbered file handle assigned by Vines). You must use the version of SETHAND that works with the version of REDIRALL.EXE you have.
- 3. The shell (REDIRALL.EXE or NETX.COM) loaded last will be the shell that will have the drive mapping for any given letter. For example, if NETX.COM was loaded after REDIRALL.EXE and you are using

drive M for a NetWare mapping, you can't use Banyan's SETDRIVE command to map M to a Banyan drive.

#### **CONFIG.SYS**

files=20

buffers=20 device=c:\banyan\protman.dos /I:c:\lanman lastdrive=E

### **AUTOEXEC.BAT**

echo off

prompt \$p\$g lsl ne2000 odinsup ban /nc ndisban ipxodi netx f:login supervisor c: redirall z:login admin@eng@testing

### **NET.CFG**

link driver NE2000 int 2 port 320 frame ethernet\_802.2 frame ethernet\_snap frame ethernet\_ii frame ethernet\_802.3

protocol odinsup bind ne2000

### **PROTOCOL.INI**

[PROTOCOL\_MANAGER] DRIVERNAME=PROTMAN\$

[VINES\_XIF]

 DRIVERNAME=NDISBAN\$ BINDINGS=NE2000

# **NetWare and DEC Pathworks**

**Setting Up Files**. Make a directory \DECNET on your hard disk, floppy diskette, or wherever the current drive is. (For example, if you're on drive E, make the directory E:\DECNET.) Copy the files from the floppy into this directory.

Copy or rename one of the .DAT files to DECPARM.DAT. If you receive a message from DLLNDIS that says it couldn't find your DECPARM.DAT file, be sure it's in the \DECNET directory on the current disk. (This can be moved if you want).

**CONFIG.SYS Changes**. All you need in CONFIG.SYS is PROTMAN.SYS. To use ODINSUP, remark out the NDIS.DOS driver.

#### **CONFIG.SYS**

break on

files=40 buffers=30 device=c:\qemm\qemm386.sys ram device=c:\pwtcp.sys device=c:\protman.exe stacks=9,256 lastdrive=m

### **AUTOEXEC.BAT**

lsl

ne2000 odinsup dllndis ;DLL -> NDIS driver netbind sch ;Load PathWorks network scheduler dnneth ;Load DECnet network process ipxodi netx

Here is another sample AUTOEXEC.BAT for a slightly different configuration.

lsl

ne2000 odinsup dllndis ndis -d:2 pwbind sch dnneth redir5 setname joebob use f: \\au1\pcsav41 use m: \\drie01\joebob%%joebob \* emsload lat ipxodi netx

**PROTOCOL.INI Changes.** Edit the PROTOCOL.INI file and change the Bindings= section to bind to whatever driver you're really using.

#### **PROTOCOL.INI**

[PROTOCOL MANAGER] DRIVERNAME=PROTMAN\$

[IPX4MAC] DRIVER=IPX\$MAC

BINDINGS=NE2000

#### [DATALINK]

Copyright © 1990-2000, Novell, Inc. All Rights Reserved. Novell Support Connection CD

 DRIVERNAME= DLL\$MAC LG\_BUFFERS=16 SM\_BUFFERS=6 OUTSTANDING=32 HEURISTICS=0 BINDINGS=NE2000  $NI$   $IRQ=4$ 

**NET.CFG Changes**. You need to add the node address override to your NET.CFG file. The address looks like:

Link Driver NE1000

..etc..

Node Address AA000400xxxx

All DECnet addresses are in the form AA-00-04-00-XX-XX. The final four digits are computed from the node address, as follows.

DECnet nodes are numbered in the form area.number. For example, node 9.440 is in area 9, number 440. Basically, you calculate area x 1024 + node. In this example,  $9 \times 1024 + 440 = 9,656$  (decimal). Convert this to hex to get 25B8h. Swap the bytes and put them into the address. You now have AA-00-04-00-B8-25. So, for node 9.440, the Node Address is AA000400B825.

**Note:** If you don't do this NET.CFG node address calculation, a common error message is Network name not found when attempting to connect to the DEC.

#### **NET.CFG**

link support

buffers 20 1514 mempool 4096

protocol ODINSUP

bind ne2000

protocol IPX

bind ne2000

link driver NE2000

int #1 4 port #1 320 mem #1 D000 frame Ethernet\_II frame Ethernet\_802.3 frame Ethernet\_802.2 frame Ethernet\_snap protocol IPX 0 Ethernet\_802.3 Node Address AA000400B825

### **NetWare, DEC Pathworks, and IBM 3270 Emulation**

The following configuration files were used to successfully connect a workstation containing a 3C523 network adapter to an IBM 3090 (running a 3270 application and using the LAN Support Program from IBM), a DEC VAX running Pathworks, and a NetWare v3.11 server.

The workstation connects to the 3090 using 3270 emulation from Windows. The workstation goes through

an OS/2 gateway to access the mainframe. From the Ethernet LAN segment, the OS/2 gateway connects to a Token-Ring segment, which connects to a 3745 controller, which connects via a T1 line to the mainframe offsite.

The VAX is running DEC Pathworks. From the Ethernet LAN segment, a Cisco router connects via a T1 line to the VAX offsite.

#### **CONFIG.SYS**

device=c:\dos\setver.exe

device=c:\dos\himem.sys device=c:\dos\emm386.exe noems i=b000-b7ff dos=high,umb files=35 buffers=30 device=c:\protman.exe devicehigh=c:\dxma0mod.sys devicehigh=c:\dxme0mod.sys stacks=0,0 shell=c:\command.com c:\ /E:1024 /P

#### **AUTOEXEC.BAT**

lh lsl

lh 3c523 odinsup<br>dllndis <--- DLL -> NDIS driver netbind path c:\dos; prompt \$p\$g sch <--- load Pathworks network scheduler dnneth <--- load DECnet network process redir5 lat ipxodi netx

#### **NET.CFG**

protocol ODINSUP bind 3C523

link driver 3C523 frame Ethernet\_802.2 frame Ethernet\_802.3 frame Ethernet\_II frame Ethernet\_snap protocol IPX 0 Ethernet\_802.3 Node Address  $AA000400B825 \leftarrow$  Note new node address

#### **PROTOCOL.INI**

```
[PROTOCOL MANAGER]
        drivername=PROTMAN$
```
#### [ETHERAND]

drivername=DXME0\$

Copyright © 1990-2000, Novell, Inc. All Rights Reserved. Novell Support Connection CD

```
 bindings=x3C523
```
#### [3C523]

 drivername=X3C523\$ maxtransmits = 20 interrupt=3 iobase=0x300

[IPX4MAC]

 driver=IPX\$MAC bindings=x3C523

### [DATALINK]

 drivername= DLL\$MAC lg\_buffers=16 sm\_buffers=6 outstanding=32 heuristics=0 bindings=x3C523 ni\_irq=3

# **NetWare and HP ARPA Services in Windows**

This section details a sample integration of MS-DOS 5.0/Windows, QEMM 6.02, Netware v3.11, and Hewlett-Packard HP ARPA Services 2.1 using ODINSUP. ARPA Services is an NDIS application that uses NDIS drivers instead of Novell ODI drivers. However, ODINSUP will also work as an option. In this case, the customer didn't want to use 802.3 frames for the servers, but apparently 802.3 is the only option with ARPA Services. For that reason, ODINSUP was the solution.

The sample configuration files were used with ODINSUP.COM and Windows ARPA Services. The network interface card is an HP Elite 16.

### **CONFIG.SYS**

device=c:\qemm\qemm386.Sys ram rom on device=c:\qemm\loadhi.sys c:\dos\setver.exe device=c:\qemm\loadhi.sys c:\windows\mouse.sys /y device=c:\qemm\loadhi.sys c:\dos\ansi.sys /x install c:\dos\share.exe shell=c:\dos\command.com c:\dos\ /e:384 /p dos=high break=on stacks=0,0 buffers=40 files=60 device=c:\hpnet\drivers\protman\protman.dos /i:c:\hpnet device=c:\hpnet\drivers\protocol\tcpip\nemm.dos device=c:\hpnet\drivers\protocol\tcpip\tcpdrv.dos /i:c:\hpnet device=c:\hpnet\drivers\protocol\tcpip\ipxdrv.dos

### **AUTOEXEC.BAT**

prompt \$p\$g set path=c:\qemm;c:\windows;c:\dos;c:\;c:\hpnet; c:\hpnet\netprog lsl

```
hpdwsa16 <----- Newest HP ODI driver required
             (dated June 1992 or later)
odinsup
c:\hpnet\drivers\protman\netbind
call c:\hpnet\net_strt
ipxodi
netx
f:
login
win
```
### **NET.CFG**

link support buffers 8 1500 mempool 4096

protocol ODINSUP bind hpdwsa16 **BUFFERED** 

link driver hpdwsa16 int #1 5

 port #1 300 frame ETHERNET\_II frame ETHERNET\_802.3 frame ETHERNET\_802.2 frame ETHERNET\_SNAP protocol IPX 0 Ethernet\_802.3

protocol TCPIP IP\_address xxx.xxx.xx.xxx

### **PROTOCOL.INI**

```
; HP IPX stub driver
       [IPXDRV]
          DRIVERNAME = IPX$
         BINDINGS = hpdwsa16 <----- must be ODI driver name
```
; To add another NDIS driver, uncomment (remove semicolon

; for [DEVICENAME] ) the devicename and replace the new

; DeviceDriver description. The new card may or may not

; require parameters following DRIVERNAME. If some

parameter lines are not required, delete them.

; NOTE: semicolons represent commented out lines.

```
;
; [DEVICENAME]
; DRIVERNAME = DeviceDriver ??
; INTERRUPT = 5
; IOADDRESS = 0x300
; RAMAddress = 0x
;
;<br>;*************************<br>;**  PROTOCOLS
     PROTOCOLS **
.<br>.************************
```
[TCPIP]

 DRIVERNAME = TCPIP\$ BINDINGS = hpdwsa16 <------ Must be ODI driver name TCPCONNECTIONS = 11 TCPWINDOWSIZE = 1450 TCPSEGMENTSIZE = 1450 TCPCONNTIMEOUT = 30  $TCPKEEPALIVE = 600$  $LOADFACTOR = 120$ <br> $LBUFSZ = 1530$  $L$ BUFSZ = 1530<br>MBUFSZ = 600  $MBUFSZ = 600$ <br> $SBUFSZ = 256$ SBUFSZ<br>LBP  $= 51$  $MBP = 31$  $CLIENTOD = 14$  $CLIENTBD = 40$  $CLIENTMSG = 18$  $CLIENTAMSG = 31$  $IPSOCKETSIZE = 3$  $ARPTBLSIZE = 28$  $ERRLOGSIZE = 1$  IPADDRESS0 = 15 13 161 69 SUBNETMASK0 = 255 255 248 0 DEFAULTGATEWAY0 = 15 13 160 254 UDP\_Q\_PER\_USER =10 UDP\_Q\_TOTAL =20 [PROBE] DRIVERNAME = PROBE\$ BINDINGS = TCPIP NSDOMAIN = domain1.hpcom [TCPGLOBAL] HOSTNAME = hess486 NETFILES = C:\HPNET\ETC [TINYRFC] DRIVERNAME = TINYRFC\$  $BINDINGS = TCPIP$  $NUMNAMES = 9$  $NUMSESSIONS = 0$ [NMDRV] DRIVERNAME = NMDRV\$ BINDINGS = TCPIP [SOCKETS] DRIVERNAME = SOCKETS\$ BINDINGS = TCPIP NUMSOCKETS = 3 POOLSIZE = 3200 MAXSENDSIZE=1024 [DNR] DRIVERNAME = DNR\$ BINDINGS = TCPIP

Copyright © 1990-2000, Novell, Inc. All Rights Reserved. Novell Support Connection CD

 NAMESERVER0 = 15 3 32 17 DOMAIN = domain1.hp.com

#### [HP-VT]

 DRIVERNAME = VTCOM BINDINGS = TCPIP  $NSESSIONS = 3$ 

### [TELNET]

 DRIVERNAME = TELNET\$ BINDINGS = TCPIP NSESSIONS = 3 MAX OUT SENDS =  $3$ MAX SEND SIZE =  $128$ DRIVER  $EOL = 1$ APP  $EOL = 1$  $REDIRECT$  COM = 1 ECM  $CHAR = 0x1E$ BRK  $ACTION = 3$ MUI PROMPT = MUI (? for help)>

#### [TICL]

 DRIVERNAME = TICL\$ BINDINGS = TCPIP  $ACBS =$  $CMDS =$  $VCS = 2$ PORTS =

# **NetWare and IBM AS/400 (Ethernet)**

The following is a working configuration for using ODINSUP.COM with IBM's AS/400 PC/Support 2.1 application.

**Note:** You can also use Novell's NetWare for SAA v1.2 or later to connect to an IBM AS/400 host without having to use IBM LAN Support, ODI drivers, or ODINSUP.

This example details the CONFIG.SYS, AUTOEXEC.BAT, NET.CFG, and PROTOCOL.INI files for Ethernet connectivity with SMC (also known as Western Digital) network adapters that employ remote booting with WD boot PROMs. The customer is using LAN Support version 1.25 from IBM for DXMA0MOD.SYS and DXME0MOD.SYS, and SMCPLUS.COM (size 17,385 bytes, dated 2-13-92 or later). Older versions of this ODI LAN driver did not have the MSM (Media Support Module) version 1.2 linked in.

**AS/400 Error Message**. Occasionally we have seen the following error messages when loading IBM PC/Support with some third-party LAN drivers:

5150 SNA Verb Failed 0014 00000000 5143 NJAC07nD system not found

These messages have only been seen with the ODINSUP.COM version 1.01 dated 2-27-92. Upgrade to at least ODINSUP version 1.1 dated 4-27-92 or later. The latest is ODINSUP.COM version 1.21 dated 11-13-92.

### **CONFIG.SYS**

files=30

buffers=30

Copyright © 1990-2000, Novell, Inc. All Rights Reserved. Novell Support Connection CD

device=protman.exe /I:A:\ device=dxma0mod.sys 001 device=dxme0mod.sys device=EIMPCS.SYS P=0 device=ECYDDX.SYS files=8 drives=2

#### **AUTOEXEC.BAT**

echo off

prompt \$p\$g cls lsl smcplus odinsup netbind ipxodi netx f: login startpcs

#### **NET.CFG**

protocol ODINSUP bind SMCPLUS

link driver SMCPLUS frame Ethernet\_802.2 frame Ethernet\_II frame Ethernet\_snap frame Ethernet\_802.3 protocol IPX 0 Ethernet\_802.3

### **PROTOCOL.INI**

[PROTOCOL\_MANAGER] DriverName = PROTMAN\$

[ETHERNET] DriverName = DXME0\$ Bindings = SMCPLUS

# **NetWare and IBM LAN Server**

This section describes a sample IBM LAN Server and NetWare v3.11 ODINSUP solution with an NE2000 Ethernet adapter. (The version of ODINSUP.COM must be dated 2-27-92 or later).

### **CONFIG.SYS**

```
device=c:\protman.exe
       device=c:\dxma0mod.sys 001
       device=c:\dxme0mod.sys
       device=c:\dxmt0mod.sys S=12 C=14 ST=12 O=N
       files=40
       buffers=40
       SHELL=C:\command.com /E:2000 /P
       LASTDRIVE=M
```
#### **AUTOEXEC.BAT**

prompt \$P\$G lsl ne2000 odinsup NETBIND NET START CALL INITFSI.BAT ipxodi netx n:

**Note:** It is required to load NETX after NET START and CALL INITFSI.BAT.

#### **NET.CFG**

protocol ODINSUP bind NE2000

link driver NE2000 int 5 port 360 frame Ethernet\_802.2 frame Ethernet\_II frame Ethernet\_snap frame Ethernet\_802.3 protocol IPX 0 Ethernet\_802.3

### **PROTOCOL.INI**

[PROTOCOL\_MANAGER] DriverName = PROTMAN\$

[ETHERNET] DriverName = DXME0\$ Bindings = NE2000

### **NetWare and Microsoft LAN Manager**

**To run NetWare and Microsoft LAN Manager 2.0** and 2.1, you'll need ODINSUP.COM version 1.10 or later on the DOS client. Also, the BUFFERED parameter must be used in the NET.CFG file.

Since the mapping of functions between ODI and NDIS is not one-to-one, a few functions in the ODINSUP module do not comply completely with the NDIS MAC specification. Since most protocols don't use these MAC capabilities, it is not expected that any of these discrepancies will create situations where certain NDIS protocols won't work with ODINSUP.

When doing a receive operation, ODI Ethernet MLIDs provide a maximum of 150 (128+14+3+5) bytes of receive look-ahead data. ODI Token-Ring drivers provide a maximum of 168 (128+14+18+3+5) bytes of receive look-ahead when doing a receive operation. These numbers are derived as follows:

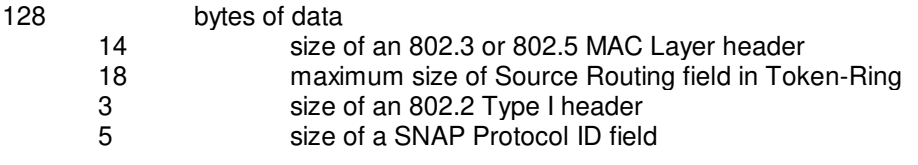

Copyright © 1990-2000, Novell, Inc. All Rights Reserved. Novell Support Connection CD

NDIS specifies that MACs must support up to 256 bytes of receive look-ahead data. Therefore, NDIS protocols needing more than the stated maximums above will not work with ODINSUP unless the new switch BUFFERED is added to the NET.CFG file for ODINSUP.

There is now a detection mechanism if a look-ahead size larger than 128 bytes and the maximum media header (Ethernet is 22 bytes) is requested. An error message is printed and the user is asked to insert the new keyword BUFFERED into the protocol section of the NET.CFG file. For example:

protocol ODINSUP bind ne2000 BUFFERED

The ordering of the BUFFERED keyword doesn't matter. When ODINSUP.COM detects the BUFFERED keyword, it enables double buffering of received packets for presentation to the NDIS protocol stacks. This will result in a small degradation in performance due to a double copy of the packet. However, in a DOS environment it should not significantly affect performance.

Protocols that rely heavily on the MAC Interrupt Request function may not perform well with ODINSUP. This function requires the ability to generate asynchronous interrupts on demand of the protocol. Since ODINSUP does not have direct access to a hardware device, this function must be emulated in software. That limits the frequency of Interrupt Request acknowledges to a maximum of one every 55 milliseconds.

Although the IBM DLC software requires interrupt requests, it was possible to hook their Int 5C interface to provide higher resolution interrupt request acknowledges.

NetWare and Microsoft LAN Manager 2.0. For LAN Manager 2.0 or later, ODINSUP.COM v1.1 dated 4-27-92 or later is required.

#### **CONFIG.SYS**

lastdrive=m

device=c:\lanman.dos\drivers\protman\protman.dos /i:c:\lanman.dos device=c:\lanman.dos\drivers\protocol\netbeui\netbeui.dos

### **AUTOEXEC.BAT**

prompt \$P\$G

lsl ne2000 odinsup REM == LANMAN 2.0 - DO NOT MODIFY BETWEEN THESE LINES == SET PATH=C:\LANMAN.DOS\NETPROG:%PATH% C:\LANMAN.DOS\DRIVERS\PROTMAN\NETBIND NET START WORKSTATION REM == LANMAN 2.0 - DO NOT MODIFY BETWEEN THESE LINES == ipxodi netx n:

**NET.CFG**

protocol ODINSUP bind NE2000 BUFFERED <--------- REQUIRED!

link Driver NE2000

Copyright © 1990-2000, Novell, Inc. All Rights Reserved. Novell Support Connection CD

 int 5 port 360 frame Ethernet\_802.2 frame Ethernet\_II frame Ethernet snap frame Ethernet<sup>802.3</sup> protocol IPX 0 Ethernet\_802.3

### **PROTOCOL.INI**

[PROTMAN] DRIVERNAME = PROTMAN\$ DYNAMIC = YES PRIORITY = NETBEUI

#### [NETBEUI\_XIF]

 Drivername = netbeui\$  $SESSIONS = 6$  $NCBS = 12$  BINDINGS = NE2000  $LANABASE = 0$ 

**NetWare and Microsoft LAN Manager 2.1**. For LAN Manager 2.0 or later, ODINSUP.COM v1.1 dated 4-27-92 or later is required.

### **CONFIG.SYS**

files=20

buffers=10 lastdrive=m device=c:\lanman.dos\drivers\protman\protman.dos /i:c:\lanman.dos

#### **AUTOEXEC.BAT**

prompt \$P\$G lsl ne2000 odinsup REM = LANMAN 2.1 - DO NOT MODIFY BETWEEN THESE LINES == SET PATH=C:\LANMAN21.DOS\NETPROG;%PATH% C:\LANMAN.DOS\DRIVERS\PROTMAN\NETBIND NET START WORKSTATION LOAD NETBEUI NET LOGON TESTER2 \* REM == LANMAN 2.1 - DO NOT MODIFY BETWEEN THESE LINES == ipxodi netx n:

### **NET.CFG**

link support

buffers 10 1518

protocol ODINSUP bind NE2000 BUFFERED <------ REQUIRED!

link driver NE2000 int 5

 port 360 frame Ethernet 802.2 frame Ethernet\_II frame Ethernet\_snap frame Ethernet 802.3 protocol IPX 0 Ethernet 802.3

#### **PROTOCOL.INI**

```
[PROTMAN]
         drivername = PROTMAN$
         dynamic = YES
         priority = NETBEUI
```
[NETBEUI\_XIF]

 drivername = netbeui\$ sessions  $= 6$  $nchs = 12$  bindings = NE2000  $LANAbase = 0$ 

# **NetWare and Sun PC/NFS**

For this example configuration, the following products and versions were used:

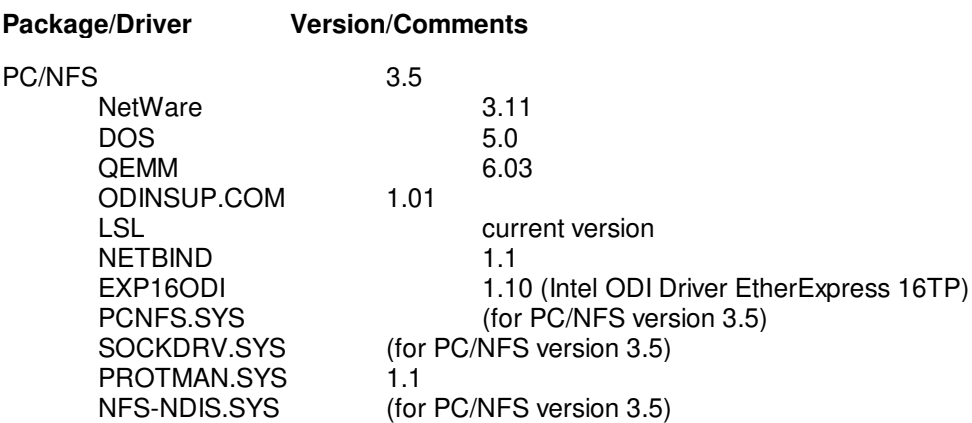

### **CONFIG.SYS**

device=c:\qemm\qemm386.sys ram nosh

device=c:\qemm\loadhi.sys /r:3 /res=4208 /sqt=f800-f8ff c:\dos\ansi.sys dos=umb,high shell=c:\dos\command.com c:\dos\ /P /E:1024 buffers=40 files=40 device=c:\nfspcnfs.sys device=c:\sockdrv.sys device=c:\lanman\protman.sys device=c:\lanman\nfs-ndis.sys lastdrive=e

#### **AUTOEXEC.BAT**

#### prompt \$p\$g

ncc /fast scrollbk /ems /m128 c:\qemm\loadhi /r:2 doskey set tz=CST6CDT set nfsdrive=C c:\qemm\loadhi /r:2 c:\lsl c:\qemm\loadhi /r:2 c:\exp16odi odinsup netbind c:\qemm\loadhi /r:2 prt \* nfsrun c:\qemm\loadhi /r:1 ipxodi emsnetx f:

#### **NET.CFG**

protocol ODINSUP bind EXP16ODI

link driver EXP16ODI int 5 port 360 frame Ethernet\_II frame Ethernet\_802.2 frame Ethernet\_802.3 frame Ethernet\_snap protocol IPX O ethernet\_802.3

#### **PROTOCOL.INI**

[PROTOCOL MANAGER] DRIVERNAME = PROTMAN\$

[NFS-NDIS] DRIVERNAME = NFSLINK1 BINDINGS = EXP16ODI

### **NetWare, Synoptics LNMS v4.0, and Windows**

The LatisNet Network Management Software (LNMS) from Synoptics is an NDIS application. The sample configuration files assume LNMS 4.0 is already installed.

#### **CONFIG.SYS**

```
device=c:\dos\setver.exe
       device=c:\windows\himem.sys
       dos=high
       files=30
       shell=c:\dos\command.com c:\dos\ /p
       stacks=9,256
       device=c:\comm\protman.dos /i:c:\net
       device=c:\comm\netmanag.dos
```
#### **AUTOEXEC.BAT**

c:\windows\smartdrv.exe echo off prompt \$p\$g path=c:\comm;c:\windows;c:\dos set temp=c:\dos cd \net lsl ne2000 odinsup c:\comm\netbind  $cd \setminus$ set  $tmp = c:\ump$ set path=c:\ov;%path% ipxodi netx f: login win

#### **NET.CFG**

link support MEMPOOL 4096 BUFFERS 8 1500 protocol ODINSUP bind ne2000 link driver ne2000 int 5 port 360 frame Ethernet\_802.3 frame Ethernet II frame Ethernet SNAP frame Ethernet 802.2 protocol IPX 0 Ethernet 802.3 protocol TCPIP ip\_address xxx.xxx.xx.x ip\_netmask xxx.xxx.x.x tcp\_sockets 8 udp\_sockets 8 raw sockets 1 nb\_sessions 4 nb\_commands 8 nb\_adapter 0 nb\_domain

# **PROTOCOL.INI**

[PROTOCOL\_MANAGER] DriverName = PROTMAN\$

#### [NETMANAGE]

 DRIVERNAME=NETMNG\$ BINDINGS=NE2000

# **NetWare and Ungermann-Bass NDIS Stack with an NE2000**

This is an example configuration for using an NE2000 compatible adapter in a DOS workstation loading one UB NDIS TCP stack and IPXODI using ODINSUP. In the CONFIG.SYS file, substitute the paths to the devices and change the LASTDRIVE statement to match your environment.

#### **CONFIG.SYS**

buffers=20

files=25 device=a:\arch\protman.dos /i:a:\arch device=a:\arch\ubtpw.dos device=a:\ubloop.dos lastdrive=m

**Note:** On line 4, use UBTPW.DOS if you will be using NETCI or an LC file. Use UBTPS.DOS if you will not be using NETCI or an LC file.

#### **AUTOEXEC.BAT**

prompt \$p\$g path a:\;a:\arch; set NETONE=a:\arch lsl ne2000 odinsup a:\arch\netbind ipxodi netx

Substitute the PATH and SET statements to reflect your directory structure.

### **NET.CFG**

protocol ODINSUP bind NE2000 BUFFERED

link driver NE2000

int 5 mem D8000 port 360 frame Ethernet\_802.3 frame Ethernet\_802.2 frame Ethernet\_II frame Ethernet\_snap protocol IPX 0 Ethernet\_802.3

Substitute the INT, MEM, and PORT settings to reflect the jumper settings on your network adapter.

### **PROTOCOL.INI**

[PROTOCOL MANAGER] Drivername=Protman\$

Copyright © 1990-2000, Novell, Inc. All Rights Reserved. Novell Support Connection CD

### [TCPBIOS]

 Drivername=UBDRV\$0 IPAddr =xxx.xxx.x.xxx NetSubNetMask=xxx.xxx.xxx.x ; LCFile = a:\arch\xxxxxa.lc  $VCs = 10$  VCReceiveLarge = 40  $VCSends = 200$  $Instance = 1$ Bindings = UBLOOP

### [UBLOOP]

 DriverName = UBLOOP\$ Bindings = "NE2000"

Substitute your correct IP address and subnet mask. The LC file is only required if NETCI will be used (see the Note for the CONFIG.SYS example above.)

# **NetWare and Ungermann-Bass TCP NDIS Stack**

This section describes a sample configuration for NetWare and Ungermann-Bass's TCP for NDIS protocol stack, using Ungermann-Bass's UBODI ODI LAN driver and the UBNEI NDIS MAC driver.

### **CONFIG.SYS**

buffers=20

files=25  $f$ cbs=16.8 device=c:\arch\protman.dos /i:c:\arch device=c:\arch\ubtpw.dos device=c:\ubloop.dos rem device=c:\arch\ubnei.dos lastdrive=m

### **AUTOEXEC.BAT**

prompt \$p\$g path c:\;c:\arch;c:\network; set NETONE=c:\arch lsl ubodi odinsup c:\arch\netbind ipxodi netx

### **NET.CFG**

protocol ODINSUP bind UBODI BUFFERED

link driver UBODI

ADAPTERTYPE Personal NIU/ex int 5 mem b0000

port 368 frame Ethernet 802.3 frame Ethernet\_802.2 frame Ethernet\_II frame Ethernet\_snap protocol IPX 0 Ethernet 802.3

### **PROTOCOL.INI**

[PROTOCOL MANAGER] Drivername=Protman\$ **ITCPBIOSI** 

Drivername=UBDRV\$0

LCFile = c:\arch\91912a.lc

- $:$  RCVWindow = 8
- $:$  SendWindow = 8  $VCs = 10$  VCReceiveLarge = 40 VCSends = 200  $Instance = 1$ Bindings = UBLOOP

#### [UBLOOP]

 DriverName = UBLOOP\$ Bindings = UBODI

#### [Adapter]

- ; DriverName = UBNEI\$ AdapterType = PCNIUex MemoryWindow = 0xb0000 IO  $Port = 0x368$  $IR\overline{Q}$  Level = 5 : Slot $\overline{\text{Number}} = 4$  $MaxRequests = 6$  $MaxTransmits = 6$
- ReceiveBufSize = 600  $MaxMulticast = 16$
- ReceiveMethod = ReceiveLookahead
- ReceiveBuffers = 64

# **NetWare and Ungermann-Bass XNS NDIS Stack**

This is a sample configuration for NetWare and the Ungermann-Bass XNS NDIS protocol stack

### **CONFIG.SYS**

```
buffers=20
```
files=25  $fcbs=16,8$ device=a:\arch\protman.dos /i:a:\arch device=a:\arch\ubxpw.dos device=a:\ubloop.dos rem device=a:\arch\ubnei.dos lastdrive=m

### **AUTOEXEC.BAT**

Copyright © 1990-2000, Novell, Inc. All Rights Reserved. Novell Support Connection CD

prompt \$p\$g path a:\;a:\arch;a:\network; set NETONE=a:\arch lsl ubodi odinsup a:\arch\netbind ipxodi netx

#### **NET.CFG**

protocol ODINSUP bind UBODI BUFFERED

link driver UBODI

adaptertype Personal NIU/ex int 5 mem b0000 port 368 frame Ethernet\_802.3 frame Ethernet 802.2 frame Ethernet\_II frame Ethernet\_snap protocol IPX 0 Ethernet\_802.3

#### **PROTOCOL.INI**

[PROTOCOL MANAGER] Drivername=Protman\$

#### [XNSBIOS]

 Drivername=UBDRV\$0 LCFile =  $a:\arch\565505a.lc$  RCVWindow = 8 SendWindow  $= 8$  $VCs = 10$  VCReceiveLarge = 40  $VCSends = 200$  $Instance = 1$ Bindings = UBLOOP

#### [UBLOOP]

 DriverName = UBLOOP\$ Bindings = UBODI

#### [Adapter]

; DriverName = UBNEI\$ AdapterType = PCNIUex MemoryWindow = 0xb0000 IO  $Port = 0x368$  $IR\overline{Q}$  Level = 5 ; SlotNumber = 4  $MaxRequests = 6$  $MaxTransmits = 6$ 

Copyright © 1990-2000, Novell, Inc. All Rights Reserved. Novell Support Connection CD

 ReceiveBufSize = 600  $MaxMulticast = 16$  ReceiveMethod = ReceiveLookahead ReceiveBuffers = 64

# **Netware and Walker Richer & Quinn's Reflection 1+**

This section details a configuration using Walker Richer & Quinn's Reflection 1+ and its NDIS interface with an HP 3000, IBM PC 3270 Communication for Windows version 2.2 (and its DXMA0MOD and DXME0MOD interface using Token-Ring with IBM LAN Support Program version 1.3).

### **CONFIG.SYS**

device=c:\dos\himem.sys device=c:\dos\emm386.exe noems device=c:\dos\setver.exe dos=high,umb lastdrive=E shell=c:\command.com /e:2048 /p buffers=20 files=40 stacks=8,256 device=c:\lanman\protman.dos /I:C:\lanman device=c:\lanman\dxma0mod.sys 001 device=c:\lanman\dxme0mod.sys

### **AUTOEXEC.BAT**

### set tid=047

prompt \$p\$g PATH c:\dos;c:\bat;c:\windows;c:\novell;c:\win31;c:\winice cd \novell lsl lh token lh odinsup lh c:\wrqnet\rndis /stacks:4 c:\lanman\netbind lh c:\wrqnet\tcp2pdis /textini:c:\lanman\protocol.ini lh c:\wrqnet\wrqtcp lh c:\wrqnet\conmgr /sessions:1 lh c:\wrqnet\vtmgr /windows /sessions:1 lh route rem lh ipxodi /d rem netx

### **NET.CFG**

```
task mode = 1
```

```
eoi =off
file handles = 60spx connections = 20
search dir first = on
```
#### link driver token

frame token-ring

 frame token-ring\_snap max frame size 1200

protocol ODINSUP bind token BUFFERED

#### **PROTOCOL.INI**

[DXME0\_MOD] DriverName = DXME0\$ Bindings = TOKEN

[WRQNDIS1] BINDINGS = TOKEN DRIVERNAME = WRQNDS1\$

```
 Node = NODE047
```
 $File =$  Domain = DOMAIN Organization = Organization  $loadress0 = xxx xx$  xxx  $xx$ SubnetMask $0 =$  xxx xxx xxx x DefaultGateway0 =  $xxx$   $xx$   $xx$   $x$  HostsPath = C:\WRQNET\ NumTCPBuffers = 5 TCPBufferSize = 1090

### **NetWare, Wall Data Rumba, and IBM 3270**

This section details following configuration. The workstation contains an Excelan Ethernet adapter (EXOS.COM driver) and runs IBM's LAN Support Program 1.25, ODINSUP.COM, Wall Data's Rumba (a Windows-based 3270 application), while attempting two other 3270 applications from DOS. ODINSUP goes through an OS/2 1.3 Communications Manager gateway (at CSD 5015 or 5016--the gateway has an SMC Ethernet card and a IBM Token Ring 16/4 adapter, both running NDIS drivers), going to a 3745 controller, to an IBM 9000 mainframe (also using TCP/IP). The NetWare servers are on Ethernet.

### **CONFIG.SYS**

```
device=dxma0mod.sys 001
       device=dxme0mod.sys ,,1
       device=dxmt0mod.sys
```
### **AUTOEXEC.BAT**

lsl

exos odinsup netbind wdtoktsr.exe << execute for rumba tcpip ipxodi netx win << Windows 3.1

#### **NET.CFG**

link support buffers 20 1514 mempool 4096 protocol ODINSUP bind EXOS link driver EXOS int #1 5 port #1 310 frame Ethernet\_II frame Ethernet\_802.2 frame Ethernet\_SNAP frame Ethernet\_802.3 protocol IPX 0 Ethernet\_802.3 protocol TCPIP ip\_address xxx.x.x.xx ip\_router\_xxx.x.x.x ip\_netmask x.x.x.x tcp\_sockets 8 udp\_sockets 8 raw\_sockets 1 nb\_sessions 4 nb\_commands 8 nb\_adapter 0 nb\_domain

### **PROTOCOL.INI**

[PROTOCOL\_MANAGER] DriverName = PROTMAN\$

[ETHERAND]

 DriverName = DXME0\$ Bindings = EXOS

#### [EXOS]

 DriverName = EXOS\$  $Interrupt = 5$  RamAddress = 0XC000  $IRQ = 3$